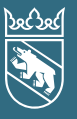

# **in**<br>**info 2016**<br>**info Steuerwaltung** Aktuelles aus Ihrer Steuerverwaltung

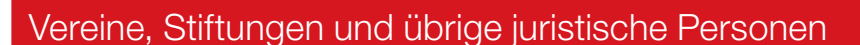

Im Kanton Bern muss auch jeder Verein, jede Stiftung und jede übrige juristische Person eine Steuererklärung ausfüllen und einreichen, sofern sie nicht von der Steuerpflicht befreit sind.

### Steuerbefreiung

Vereine, Stiftungen und andere juristische Personen können von der Steuerpflicht befreit werden, wenn sie gemeinnützige, öffentliche oder Kultuszwecke verfolgen.

Ein Gesuch um Steuerbefreiung ist zu richten an die Steuerverwaltung des Kantons Bern, Geschäftsbereich Recht und Koordination, Postfach, 3001 Bern.

Detaillierte Infos finden Sie auf [www.be.ch/steuern](http://www.fin.be.ch/fin/de/index/steuern/steuererklaerung/gewinn-_und_kapitalsteuer/steuerbefreiung.html)

[> Steuererklärung > Gewinn- und Kapitalsteuern](http://www.fin.be.ch/fin/de/index/steuern/steuererklaerung/gewinn-_und_kapitalsteuer/steuerbefreiung.html)

[> Steuerbefreiung](http://www.fin.be.ch/fin/de/index/steuern/steuererklaerung/gewinn-_und_kapitalsteuer/steuerbefreiung.html)

### Neuerungen im Steuerjahr 2016I

### Höhere Steuerfreigrenze (nur Kanton)

Die Gewinne der Vereine, Stiftungen und übrigen juristischen Personen werden nur besteuert, wenn sie einen bestimmten Betrag übersteigen. Übersteigt der steuerbare Gewinn diesen Betrag, ist der gesamte Gewinn steuerbar.

Bis Ende 2015 lag die Freigrenze bei CHF 5 200. Anlässlich der Revision des Steuergesetzes per 1. Januar 2016 wurde die Freigrenze auf CHF 20 000 erhöht.

Für Geschäftsjahre, die im Kalenderjahr 2016 enden, gilt somit erstmals die höhere Freigrenze. Bei der direkten Bundessteuer beträgt die Freigrenze weiterhin CHF 5 000.

Wichtig: Die Freigrenze ist nicht gleichzusetzen mit einer Steuerbefreiung. Vereine, Stiftungen und übrige juristische Personen müssen unabhängig von der Höhe des Gewinnes weiterhin eine Steuererklärung einreichen, sofern sie nicht von der Steuerpflicht befreit sind.

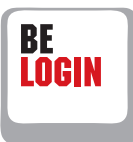

Neu ist es für Treuhänder / Vertreter seit Ende 2015 möglich, auch die Steuererklärungen für juristische Personen über BE-Login, das E-Government-Portal des Kantons Bern, auszufüllen. Der Dienst beinhaltet – wie für die natürlichen Personen – auch bei juristischen Personen u. a. die Mitarbeiterverwaltung, Delegation von Berechtigungen etc.

Mehr Informationen sowie einen Leitfaden zum Download finden Sie auf www.taxme.ch [> BE-Login Vertreter/Treuhänder](http://www.fin.be.ch/fin/de/index/steuern/taxme/belogin_vertreter.html)

# Infos für Vereine

Die ausgefüllte Steuererklärung muss jährlich, zusammen mit der Jahresrechnung, eingereicht werden.

Auszufüllen sind mindestens die Ziffern 1 und 35.

Mit TaxMe-Online geht dies schnell und einfach, denn Sie müssen nur wenige Angaben zu Gewinn und Reinvermögen (Eigenkapital) machen. Allenfalls beschränkt sich das Ausfüllen auf das Erfassen der Vermögensveränderung, respektive auf den Saldo der Erfolgs-

rechnung und das Reinvermögen (entspricht Ziffern 1 und 35 der Papiersteuererklärung).

Weitere Infos zur Besteuerung von Vereinen finden Sie auf www.be.ch/steuern > Steuererklärung > Gewinn- und [Kapitalsteuern > Vereine](http://www.fin.be.ch/fin/de/index/steuern/steuererklaerung/gewinn-_und_kapitalsteuer/vereine.html)

### **TaxMe Online**

Steuererklärung elektronisch ausfüllen – einfach, praktisch, sicher: www.taxme.ch [> TaxMe-Online juristische Personen](http://www.fin.be.ch/fin/de/index/steuern/taxme/taxme_online_jp.html) Details zum Ausfüllen der Steuererklärung mit TaxMe-Online lesen Sie auf der Rückseite von diesem «info».

### Fristverlängerung – auch online

Können Sie Ihre Steuererklärung nicht fristgerecht einreichen? Dann geben Sie eine Fristverlängerung online ein. Sie benötigen Ihre ZPV-Nummer, Fall-Nr. und den **ID-Code** (siehe Brief zur Steuererklärung). Juristische Personen, die ihren Sitz nicht im Kanton Bern haben, müssen keine Fristverlängerung einreichen.

### Die Fristen für juristische Personen

schriftlich Kosten schriftlich online Kosten online > www.taxme.ch > Fristen / Fristverlängerung juristische Personen  $\frac{4}{10}$ H<br>C Einreichung normal 7 Monate nach Geschäftsabschluss  $0,- 0,-$ Beispiel: Abschluss per Ende Jahr: Normalfall Einreichung 31.7. des folgenden Kalenderjahres Fristverlängerung + 1½ Monate  $0 - 20$ Beispiel: Abschluss per Ende Jahr: Einreichung 7 Monate + 1½ Monate = 15.9. des folgenden Kalenderjahres Fristverlängerung + 3½ Monate (maximal) 10.– 20– Beispiel: Abschluss per Ende Jahr: Einreichung 7 Monate + 3½ Monate = 15.11. des folgenden Kalenderjahres

Weiterreichende Fristverlängerungen sind nicht möglich.

# 1. Mai 2015

# für juristische Personen Kantons- und Gemeindesteuern / Direkte Bundessteuer

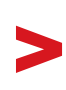

### Ihre Zugangsdaten zu TaxMe-Online

Damit Sie die Steuererklärung online ausfüllen können, benötigen Sie als Zugangsdaten für TaxMe-Online die ZPV-Nummer, Fall-Nummer und den ID-Code. Diese Angaben finden Sie auf dem Brief zur Steuererklärung.

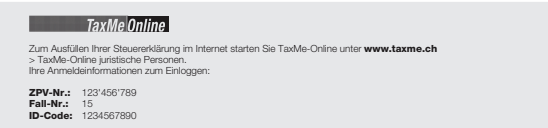

# So füllen Sie die Steuererklärung online aus >

- Auf www.taxme.ch wählen Sie TaxMe-Online juristische [Personen > TaxMe-Online starten](https://www.belogin.directories.be.ch/taxme-npo/login/steklogin.jsf)
- Zu Beginn müssen Sie einige Fragen 1 beantworten. Anhand dieser Antworten stellt TaxMe-Online die notwendigen Masken zum Ausfüllen Ihrer Steuererklärung automatisch zusammen.
- Dank Datenverschlüsselung ist die Datensicherheit jederzeit gewährleistet.
- Reichen Sie nur die Freigabequittung sowie die Bilanz, die Erfolgsrechnung und den gesetzlich geforderten Anhang in Papierform ein.
- Mit dem Einlesen der Freigabequittung werden Ihre Daten bei uns registriert und zur Veranlagung freigegeben.

### So erfassen, ergänzen, korrigieren und löschen Sie Angaben >

- Sie sehen anhand der Symbole, wenn eine Seite fertig erfasst ist oder wenn notwendige Angaben fehlen.
- Die aktiven **Navigationspunkte** entsprechen den Formulargruppen, welche Sie ausfüllen müssen.
- Sie können das Erfassen beliebig oft unterbrechen und später ohne Datenverlust wieder aufnehmen.
- Sie können jederzeit Korrekturen vornehmen und auch zu einem späteren Zeitpunkt noch Ergänzungen machen.
- Indem Sie «Erläuterung» 2 anklicken, sehen Sie auf jeder Seite die Erklärungen zu diesem Eintrag aus der Wegleitung.
- Die vollständige Wegleitung 3 steht Ihnen online ebenfalls zur Verfügung (Navigation links).
- Einmal erfasst, stehen Ihnen jedes Jahr die Stammdaten aus dem Vorjahr automatisch zur Verfügung.

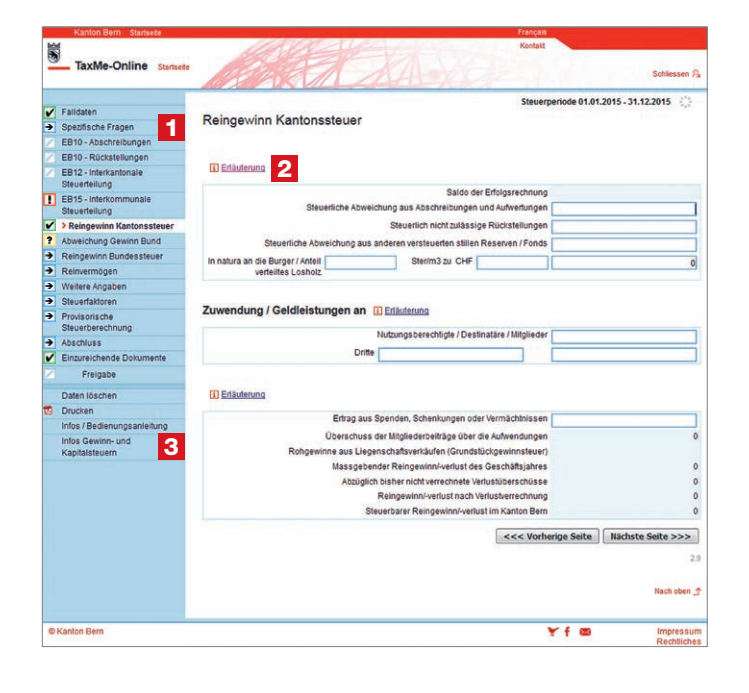

# Diese Symbole erklären, was zu tun ist >

- Bleistift: Eintrag bearbeiten (ergänzen / korrigieren)
- Papierkorb: Eintrag löschen
- $\rightarrow$  Formular ist noch in Bearbeitung.
- Formular ist **abgeschlossen**. M
- Formular ist aufgrund Ihrer Angaben nicht aktiviert worden.
- Formular kann aufgrund einer fehlerhaften/ fehlenden Eingabe nicht abgeschlossen werden.
- **?** Auf diesem Formular wurde eine ungewöhnliche Eingabe festgestellt. Die Meldung dient jedoch lediglich als Hinweis, Sie können die Steuererklärung trotzdem abschliessen.

# Vertretungsvollmacht

Bevollmächtigen Sie als juristische Person im Steuerverfahren gegenüber der Steuerverwaltung des Kantons Bern eine/n Vertreter/in für Steuererklärungen, Steuerveranlagungen und Steuerrechnungen? Dann benötigen wir von Ihnen in jedem Fall die entsprechende Vertretungsvollmacht, vollständig ausgefüllt und rechtsgültig unterzeichnet. Die Vertretungsvollmacht finden Sie auf [www.be.ch/steuern](http://www.fin.be.ch/fin/de/index/steuern/steuererklaerung/gewinn-_und_kapitalsteuer.assetref/dam/documents/FIN/SV/de/Formulare/Gewinn_Kapitalsteuer/Aktuelles_Steuerjahr/form_gk_vertretungsvollmacht_de.pdf) > Steuererklärung [> Gewinn- und Kapitalsteuern \(Mehr zum Thema: Vertretungsvollmacht für juristische Personen\).](http://www.fin.be.ch/fin/de/index/steuern/steuererklaerung/gewinn-_und_kapitalsteuer.assetref/dam/documents/FIN/SV/de/Formulare/Gewinn_Kapitalsteuer/Aktuelles_Steuerjahr/form_gk_vertretungsvollmacht_de.pdf) Sie können die Vollmacht am PC ausfüllen, ausdrucken, unterzeichnen und zusammen mit der Steuererklärung oder der Freigabequittung von TaxMe-Online einsenden.

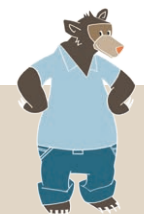

#### Impressum Herausgeberin: Steuerverwaltung des Kantons Bern, Postfach, 3001 Bern, Telefon [+41 31 633 60 01](tel://+41316336001) (Mo–Fr 8–12h / 13–17h) Redaktion: Yvonne v. Kauffungen, Leiterin Kommunikation > <www.be.ch/steuern>, [www.taxme.ch](http://www.fin.be.ch/fin/de/index/steuern/taxme.html)